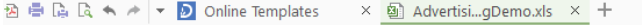

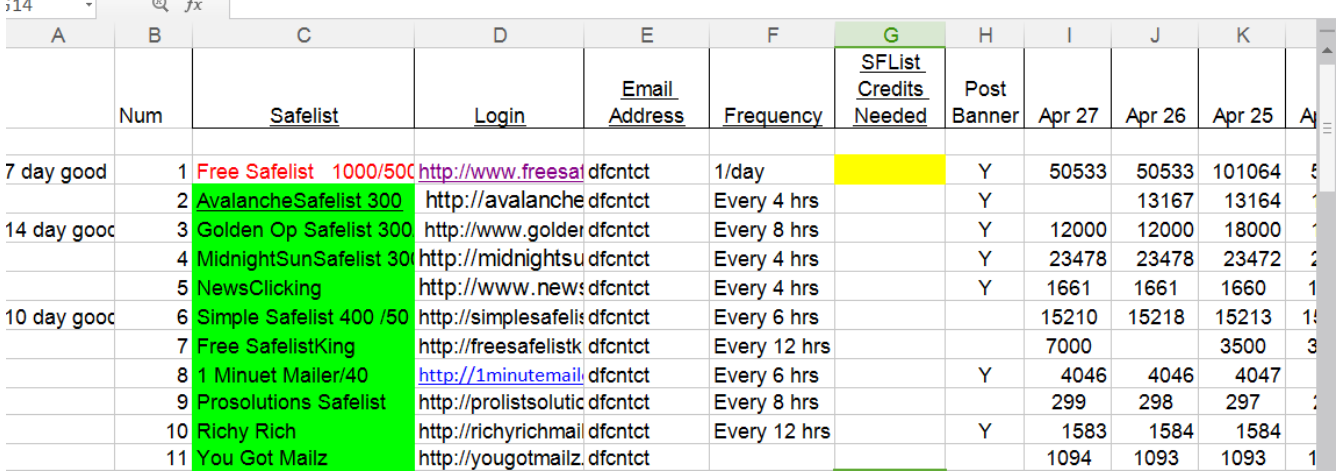

## **Safelist Advertising Starts Here**

My advertising campaigns start with my Safelist Advertising log. I have found that to find referrals on the internet I had to create a system to work for me. Notice, I said "for me". You may work out something quite different that works better for you. But you may find my system helpful and at least a starting point for your own system.

My system kind of developed over the years since I first started getting interested in Internet Marketing back in 2006 and learned there were Safelists, Traffic Exchanges and Traffic Ad Exchanges. To be successful and have hits on your splash pages I learned that first of all I needed to know what I had to do to place ads. Safelists are my favorite way to advertise. I am not saying that it is the only way, but I have found that I get results if I use them symptomatically.

Read through these instructions and then start back at this point and follow the directions listed here.

## **Step 1 – Join some Safelists**

*But warning! Before you do be sure NOT to join them from your regular email address! Why? Because if you do it will be flooded with ads from other members that belong to the safelist soon your regular email inbox will be so full of mails that you have will have problems reading your personal correspondence. Be sure to create 3 new gmail address as described below. Gmail is free and most safelists require you to use gmail anyway.*

If you have joined some safelists using your regular email, you can change that email address in your profile settings when you log into your safelist account.

First of all DON'T join more than 3 or 4 Safelists to start with. There is absolutely no good reason for you to join more than you can handle and 3 or 4 will be enough for you to get started with until you are comfortable to handle as many as I do on a daily basis.

When you join a safelist they will require you to tell them your contact email address and your List email address. So you need at least 2 new free Gmail accounts. I recommend you open a  $3<sup>rd</sup>$  one for your business correspondence also. More on that below.

Safelists insist the addresses be Gmail addresses. I set up 3 free Gmail Address accounts, Contact email address, List address, and Business Address. You should never mix your personal email address with your business emails because if you do, you open up your personal address to be filled with junk mail and I can tell you that you definitely don't want that.

Tip: If you already have a few safelists with either your list or contact email as your regular email, log into them, go to profile settings, and change the email addresses once you set up your new list and contact address

Gmail is free, just go to Google.com and create 3 new accounts. I recommend you use some sort of combination like, DaveFullmerContact @ gmail.com, DaveFullmerList @ gmail.com, and DaveFullmerBusiness @ gmail.com , etc.

Your Contact address will be where the Safelist will send you emails regarding your membership and also will send you the solo ads from the members. Solo ads contain a higher number of credits for your mailing.

Your List Address is where you get most of the ads people send. They also contain credits but not as high as the solo ads. Some of the safelists I am a member of will give you as much as 2500 credits for solo ads and some send less than 100 credits for non solo ads.

Your Business Address will be where you communicate with your prospects or customers. It is a good idea to keep you business communications separate from you personal communication.

## **Step 2 – Ask for my Free Safelist Advertising Log spreadsheet**

Or, alternatively, have some other good way to keep track of your Safelist Advertising.

Send me an email message to dcfullmer1937 @ gmail.com, put Send Me Your Advertising Log template in the subject line and I will reply with the template attached. It is in MS word format and can be opened with Open Office, etc. You are welcome to use it, modify it to your own needs, and if you need to join a safelist on the page, my referral link is way to the right of the spreadsheet for each one.

**Please don't spam me with your offers.** I am being kind enough to give you some free tips and help so I would appreciate not having to wade through a lot of junk mail in return

For good results with Safelists, you need:

1. Membership in a few Safelsits.

I recommend you start with just a few. As I alluded to above, there is no sense in overloading your self and trying to learn all of them at once. There are similarities and differences in the scripts that safelist owners buy and use to operate their safelists and if you start with just 3 or 4 safelists, then you can add more to your list as you get comfortable.

2. A good ad with a catchy subject line to use when you do your mailing

If you don't feel comfortable creating your own ad ask your sponsor or upline in your program what ads are working for him. Also look in your back office for advertising tools. Often the company offers suggestions.

Be careful to make sure your personalized name codes are appropriate. Every time I see things like "Hi ~fname~" or "Hi [FIRST\_NAME]" instead of "Hi Dave", I know the sender either doesn't know what he's doing or he just doesn't care. I WANT MY ADS TO GENERATE CONFIDENCE IN ME.

So always be careful about the proper codes for the safelist you are using when you mail.

3. A good splash page (Webpage) for your credit URL

A short splash page (Lead Capture page, squeeze page) that creates curiosity and the need to know more with the call to action button in the first fold of the page is what you should use. The purpose of the credit URL is NOT to sell your product. The only purpose of the credit URL is to give you a chance to create the desire for more information about your product. More about that later.

Remember that you only have seconds to create interest and if the credit URL you send out takes longer than a few seconds to load, your prospect will only see a blank page and go on to the next message for his credits to the safelist. For that reason, I never want to send out the sales page that I might use to actually sell the benefits of my program.

4. A system to keep track of your mailing results.

This is where my Advertising log is useful I keep track of the total mailings in a session, also, when I get done mailing, I know which ones I need to do surfing when I get a chance to surf for credits. Other minor details I list on the spreadsheet to remind me of little differences in the safelists.

So to get started, request your FREE Advertising Log template, join some safelists, come back to<http://YourLinkToProsperity.com/SafelistAdvertising101.pdf> for more tips and tutorials to help you become an **Promoting Machine**

## **About Dave Fullmer**

Dave Fullmer is a retired Electrical Controls Technician who worked 46 years on various automated manufacturing equipment, copy machines, Microfilm reader/printers, and even owned a small computer store in the late 1980's

Dave loves to share what he has learned about Internet Marketing and these tutorials are an extension of his experience gained in his working career teaching equipment operators and fellow technicians how to best use and maintain the equipment.

Contact with Dave on questions, suggestions for improvement and expansion of these Tutorials is welcome. In other words, if you are having difficulties understanding issues, Dave is willing to consider creating a tutorial to answer your questions.

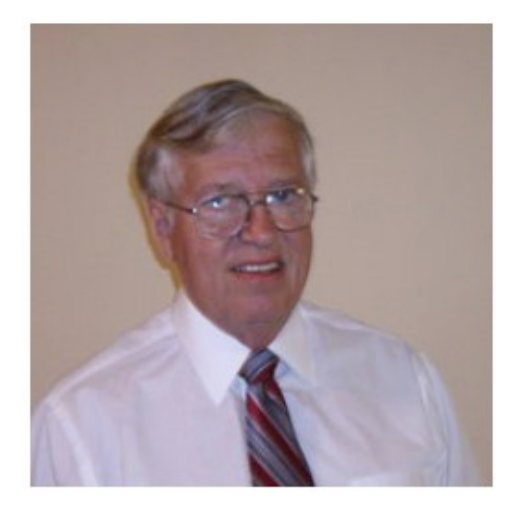

**David C. Fullmer (Dave)**  $(731)$  352-3665 dcfullmer1937@gmail.com **Mckenzie, TN Skype: dave.fullmer** FaceBook: DavidCyrusFullmer